# **ProjectPAK Version 7.14 Release Notes**

### **Enhancements**

1. In prior releases, a document's acceptance signature verbiage was hard coded as follows….

#### **Acceptance of Quotation**

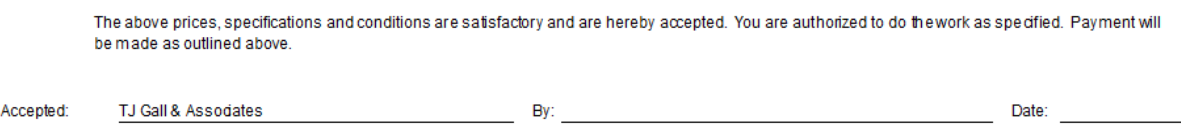

Starting with this release, you can provide your own acceptance verbiage by clicking the Acceptance button in either the global or estimate specific document setup dialog box.

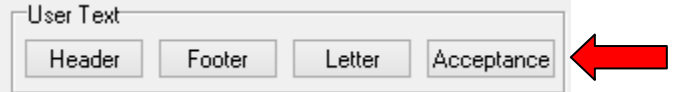

- 2. When editing Departments, added logic to ensure that department sequence number is always unique. Non unique department sequence numbers adversely affect reports and scheduling in ShopPAK and the Scheduler.
- 3. Expanded Library Item Engineering Link to 100 characters so it can be used when linking to a Microvellum material description.
- 4. If a ShopPAK user has identified a default taxing authority in ShopPAK, estimate conversion now references it when creating a new ShopPAK job.
- 5. Expanded the Win Lost Statistics report to give user choice of how they want to calculate win ratio. You can either calculate percentages by estimate count (the way it worked in the past) or by the ratio of estimate dollar amount to total dollar amount.
- 6. Added option to the Assembly List report to either print or hide cost.
- 7. Added estimate conversion options when creating cost type work orders (Engineering, Project Management, Delivery, and Installation). Now users can specify if they want

applicable sell price to be included in the target cost type work order and to turn on the work order's 'Billable' checkbox.

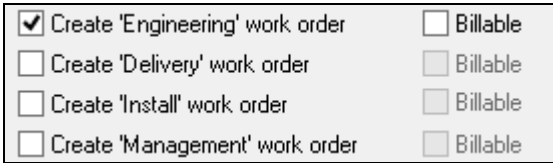

### **Corrections**

- 1. Fixed problem when creating install, deliver, management, or engineering only work orders via conversion utility. In the prior version, we were erroneously creating work order operation rows in the main work orders instead of *just in* the cost type generated work orders.
- 2. Fixed problem that sometimes causes database error messages when deleting an RFI or Transmittal.
- 3. In the prior version, several ProjectPAK reports were not using the default currency symbol defined in ProjectPAK options dialog. Fixed.
- 4. Added a new option for phone formatting to address the difference between how Australian land line and cell phones are typically formatted on reports and screens.
- 5. Fixed intermittent problem that sometimes caused the Win/Loss report to abend with an Invalid Floating Point error.

## **PlanSwift Plugin (1.12)**

1. On the takeoff plugin, we've overridden standard MS Windows behavior with regard to the tree control. In prior versions, when you select a tree node, it had a prominent blue highlight but when navigating to a different control on the form, the highlight turned a very light grey, which was difficult to see. Starting in this version, we keep the selected tree node highlighted with a prominent blue highlight…even when focus shifts to a different window control.

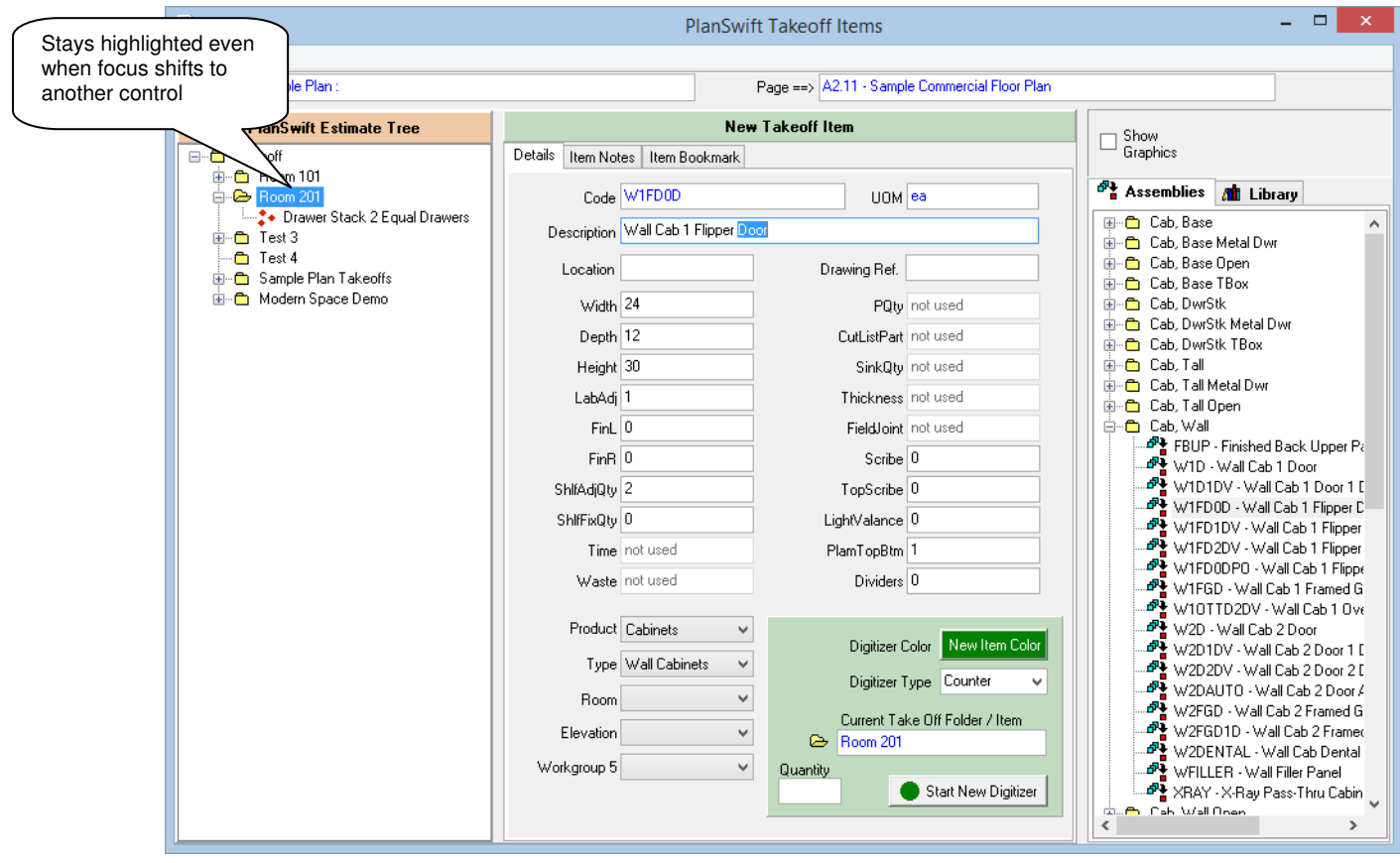